## **Installatie in 5 stappen** Huawei HG655D Modem

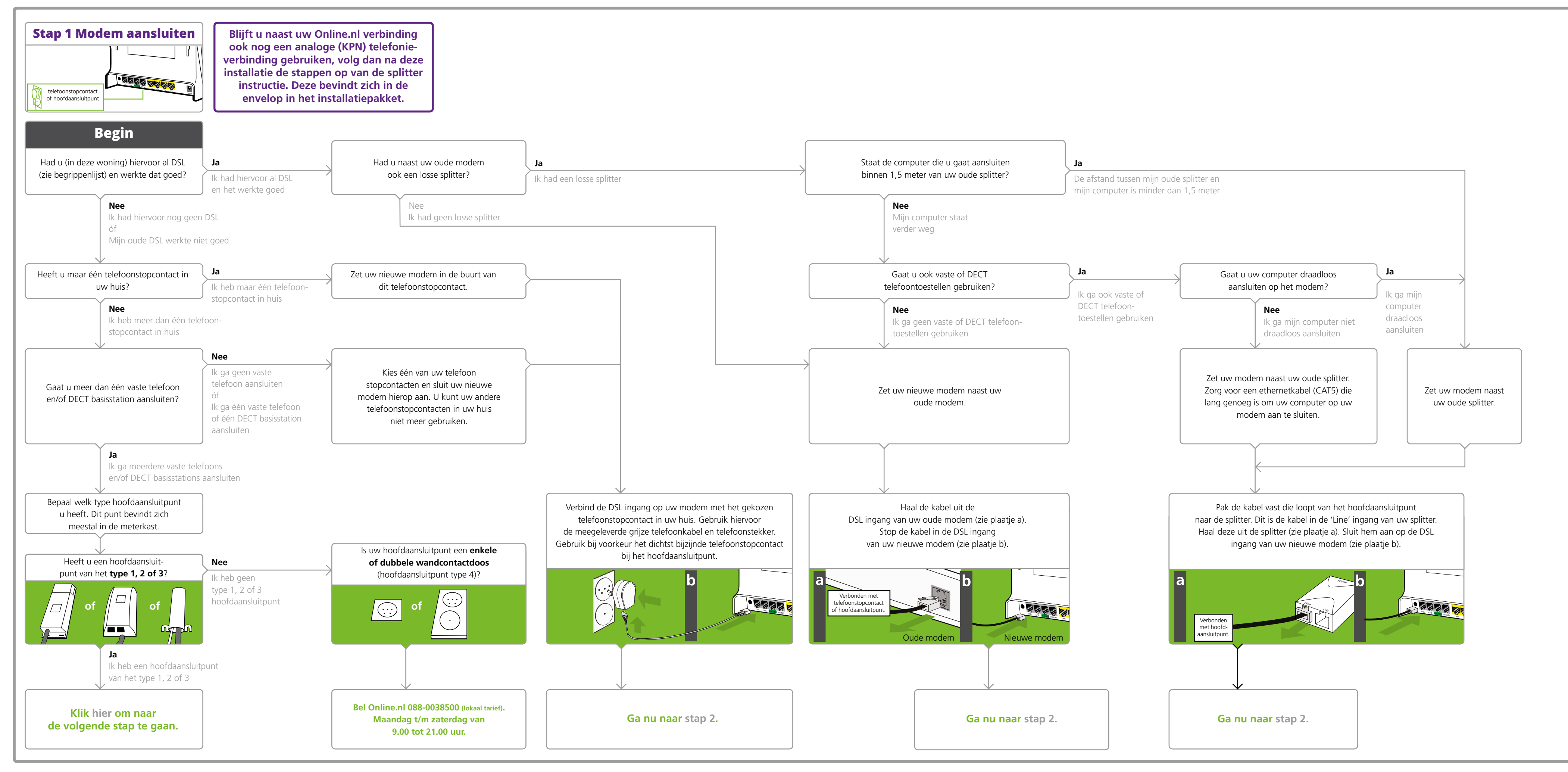

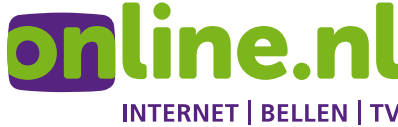

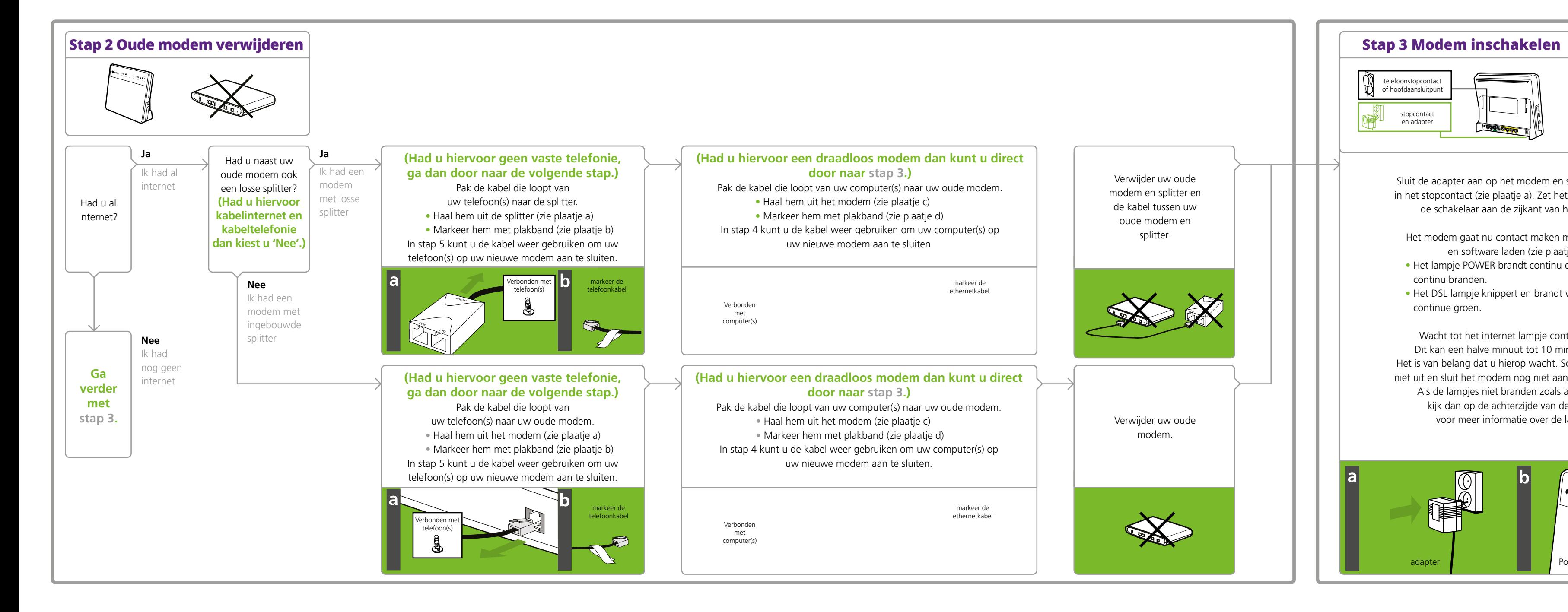

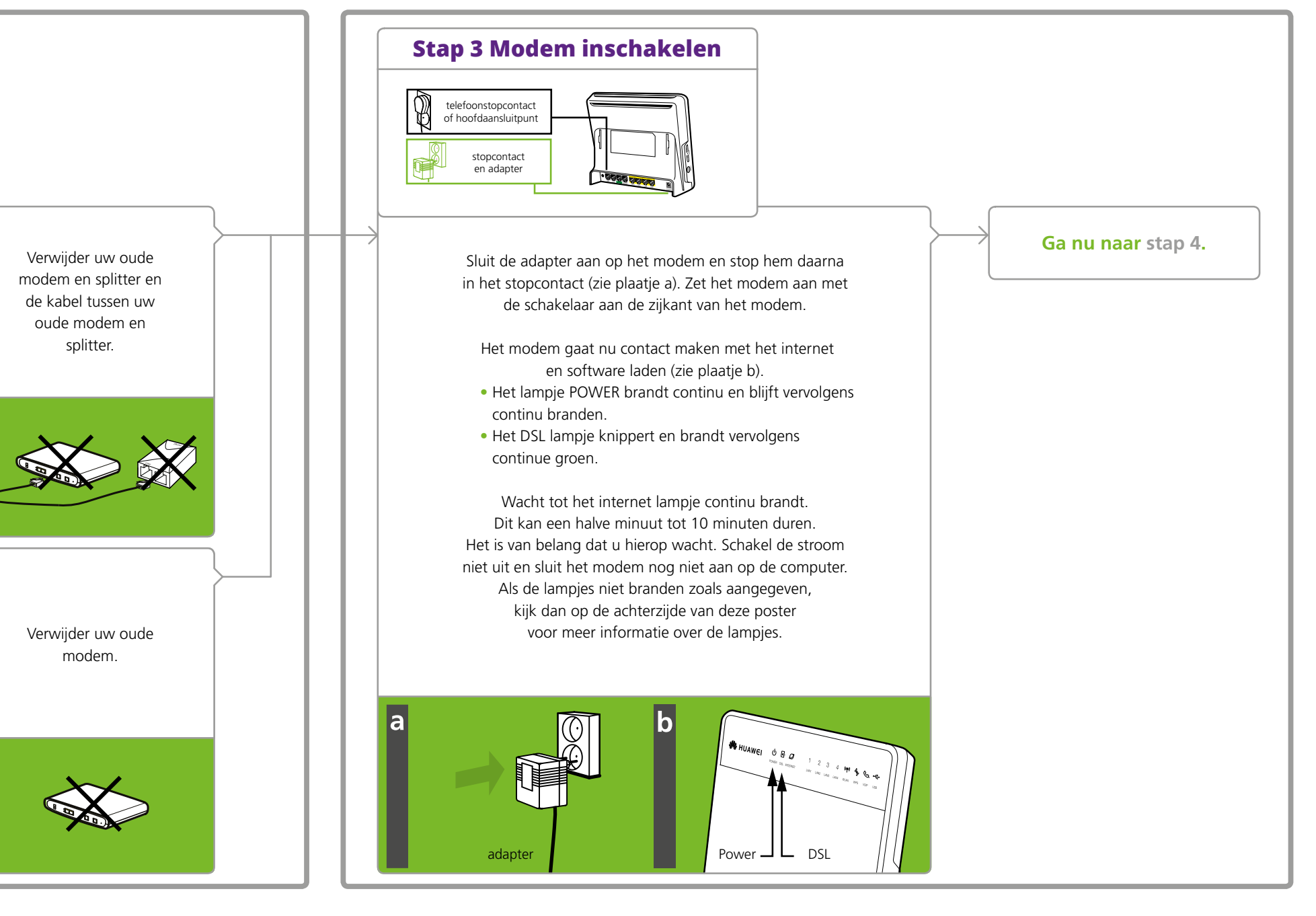

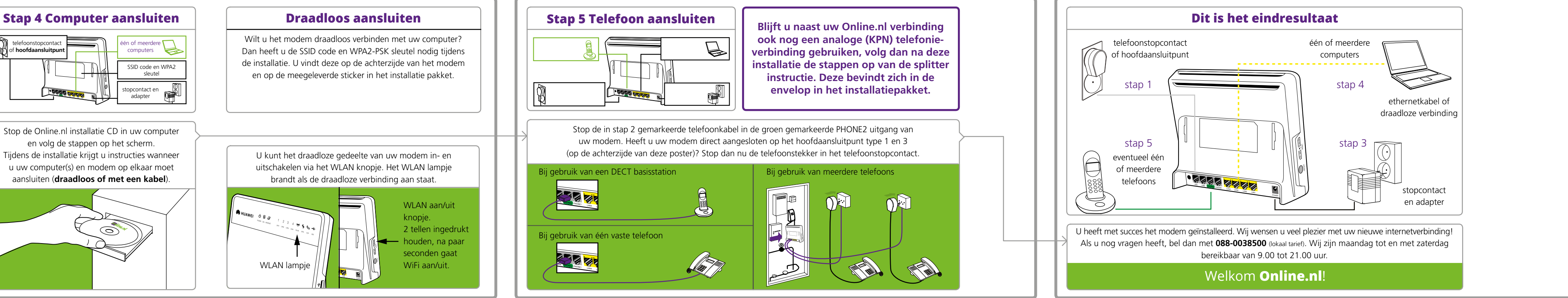

Stop de Online.nl installatie CD in uw computer en volg de stappen op het scherm. Tijdens de installatie krijgt u instructies wanneer u uw computer(s) en modem op elkaar moet aansluiten (**draadloos of met een kabel**).

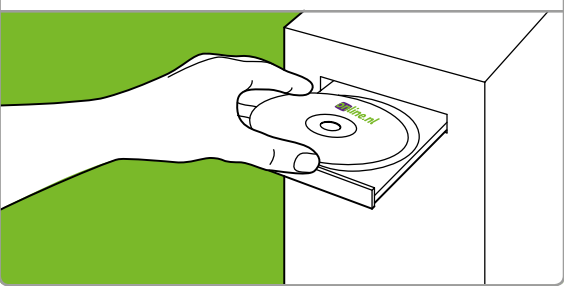

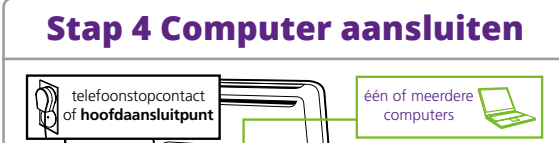

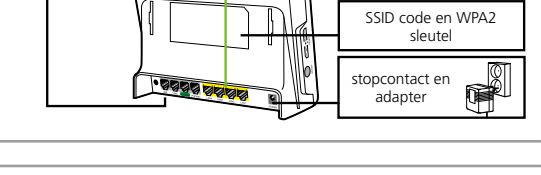

Wilt u het modem draadloos verbinden met uw computer? Dan heeft u de SSID code en WPA2-PSK sleutel nodig tijdens de installatie. U vindt deze op de achterzijde van het modem en op de meegeleverde sticker in het installatie pakket.

U kunt het draadloze gedeelte van uw modem in- en uitschakelen via het WLAN knopje. Het WLAN lampje brandt als de draadloze verbinding aan staat.

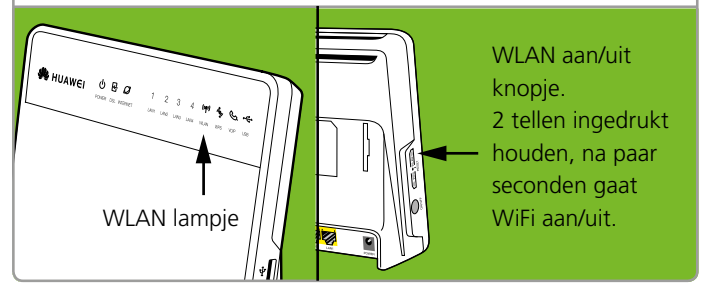

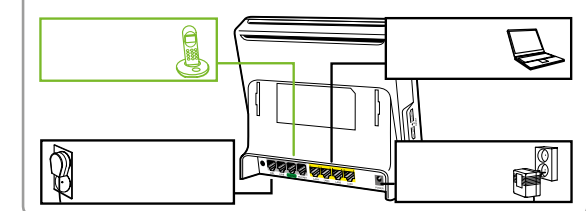

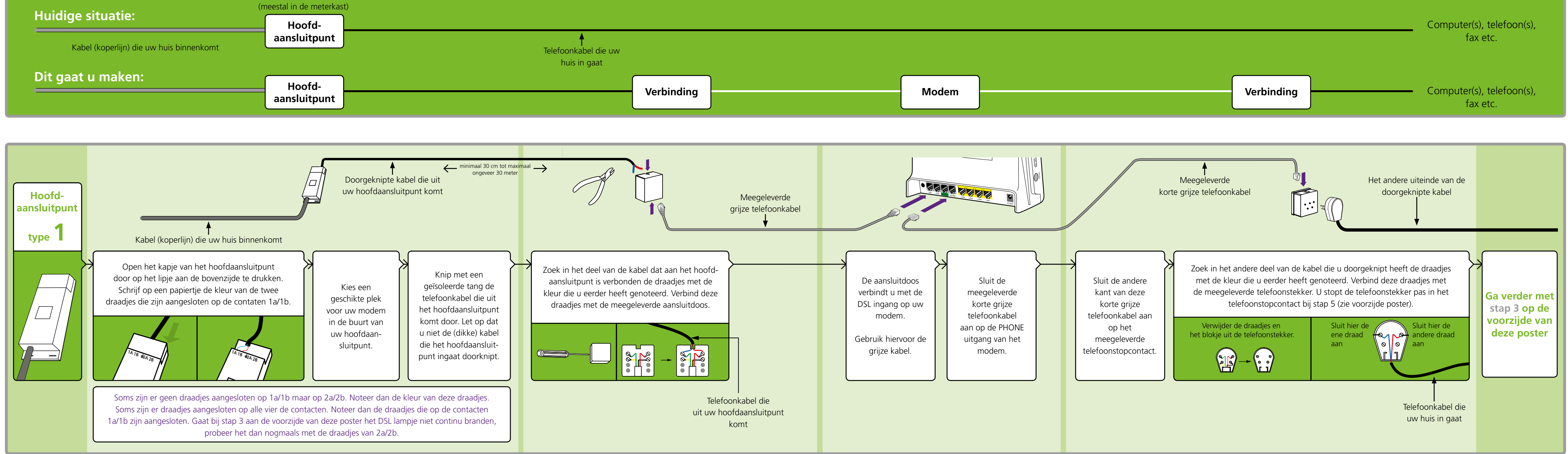

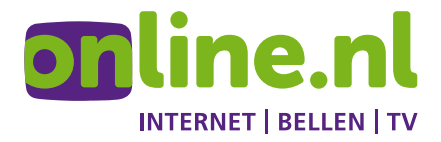

# **Detailinformatie hoofdaansluitpunt** (type 1, 2 of 3)

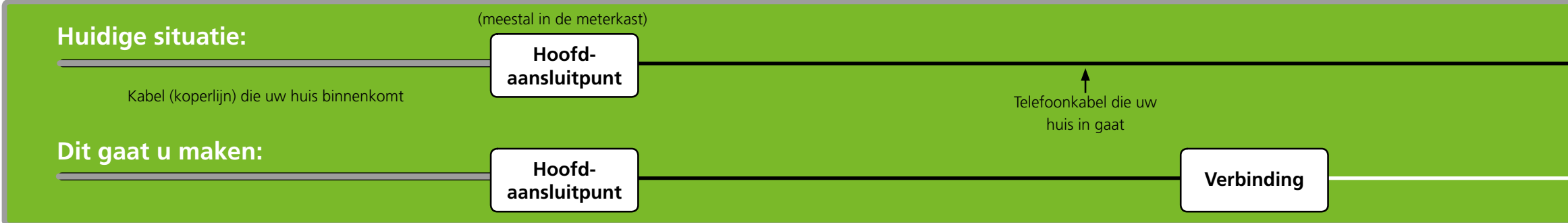

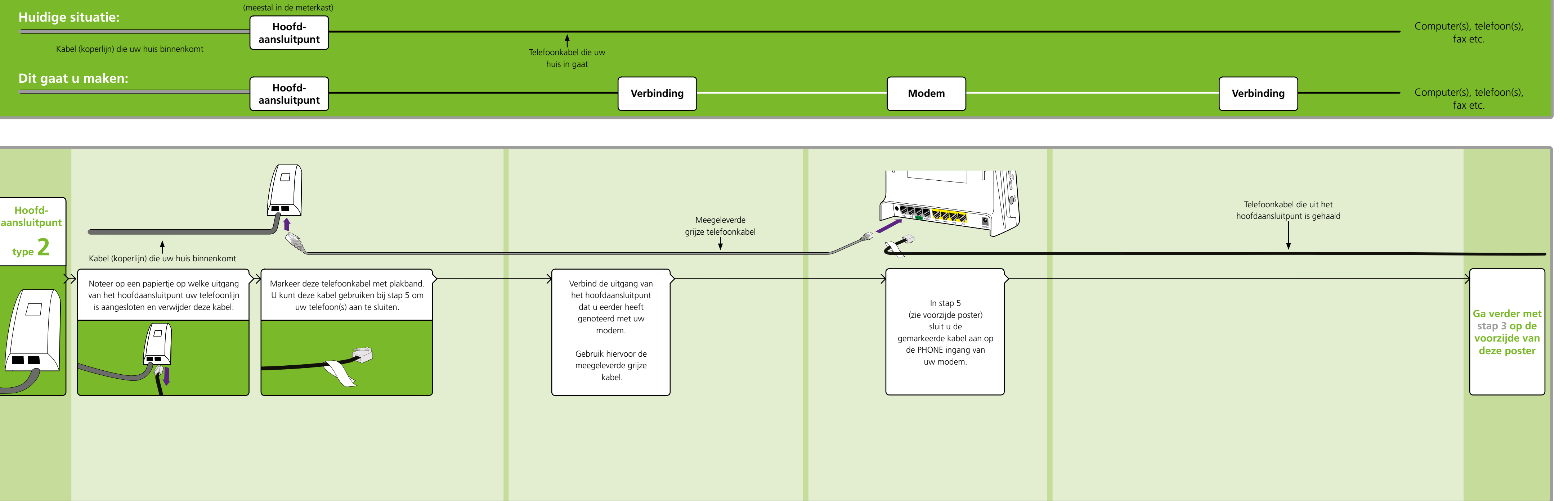

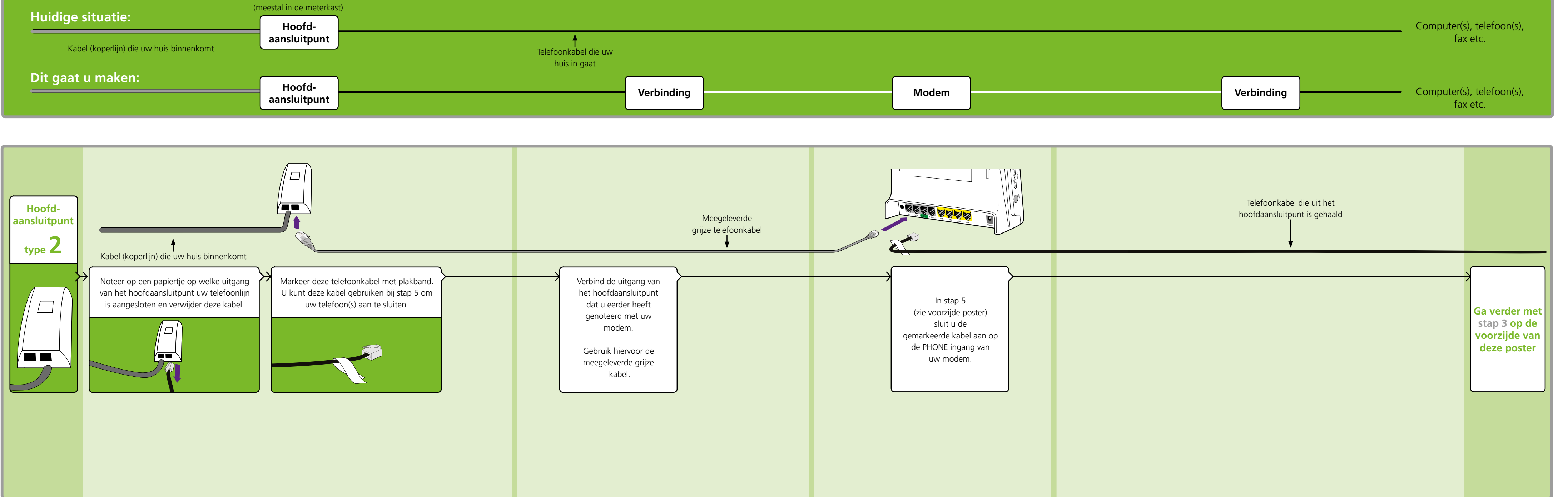

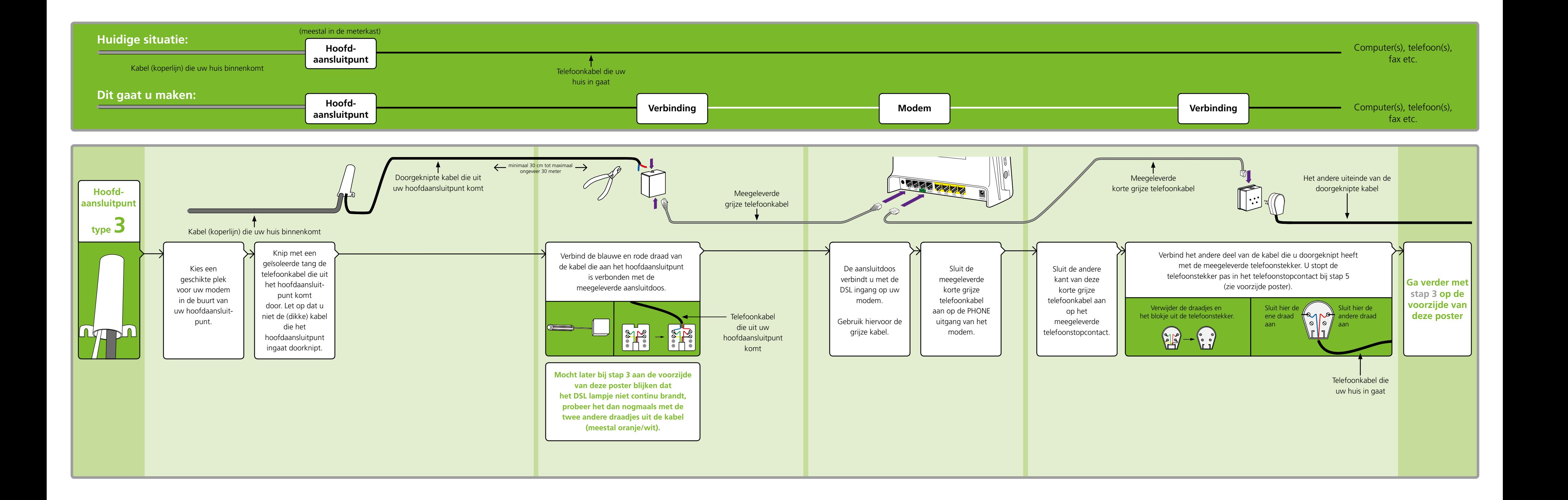

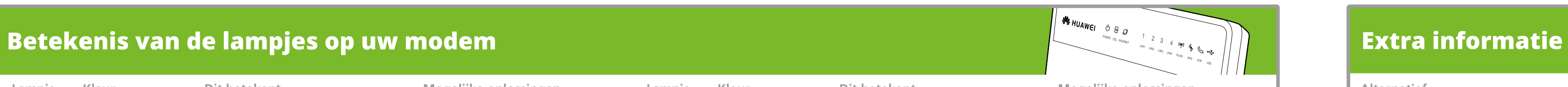

**Lampje Kleur Dit betekent Mogelijke oplossingen Lampje Kleur Dit betekent Mogelijke oplossingen**

## **Alternatief**

Hierboven staat beschreven hoe u uw hoofdaansluitpunt met uw modem verbindt. Deze installatie vraagt enige technische kennis. Er zijn daarom twee alternatieven:

- Bestel een professionele monteur. Voor de kosten van de monteur verwijzen wij naar onze prijslijst (www.online.nl/tarieven). Bel hiervoor **088-0038500** (lokaal tarief).
- Gebruik toch niet meer dan één telefoonstopcontact in uw huis. Maak eventueel gebruik van een DECT basisstation met meerdere DECT telefoons.

Verbind het telefoonstopcontact met het modem zoals op de voorzijde van deze poster is beschreven.

### **Goed om te weten**

- Als u gebruik wilt blijven maken van meerdere telefoonstopcontacten, dan moet u uw modem aansluiten bij het punt waar de koperlijn uw huis binnenkomt. Dit punt wordt ook wel het hoofdaansluitpunt genoemd en bevindt zich meestal in de meterkast.
- Er mogen geen telefoons of andere apparaten tussen het hoofdaansluitpunt en uw modem zijn aangesloten. Deze storen de gegevensoverdracht van uw DSL verbinding en kunnen ruis op uw telefoonlijn veroorzaken. Het is daarom belangrijk dat alle telefoons op uw modem worden aangesloten. Dit geldt ook voor andere telecommunicatieapparatuur, zoals uw fax, antwoordapparaat of alarminstallatie.
- Het hoofdaansluitpunt kan er ook anders uitzien dan de 4 hoofdtypen.

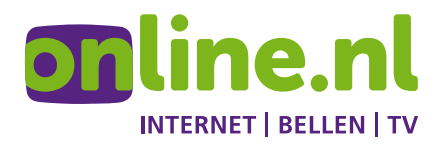

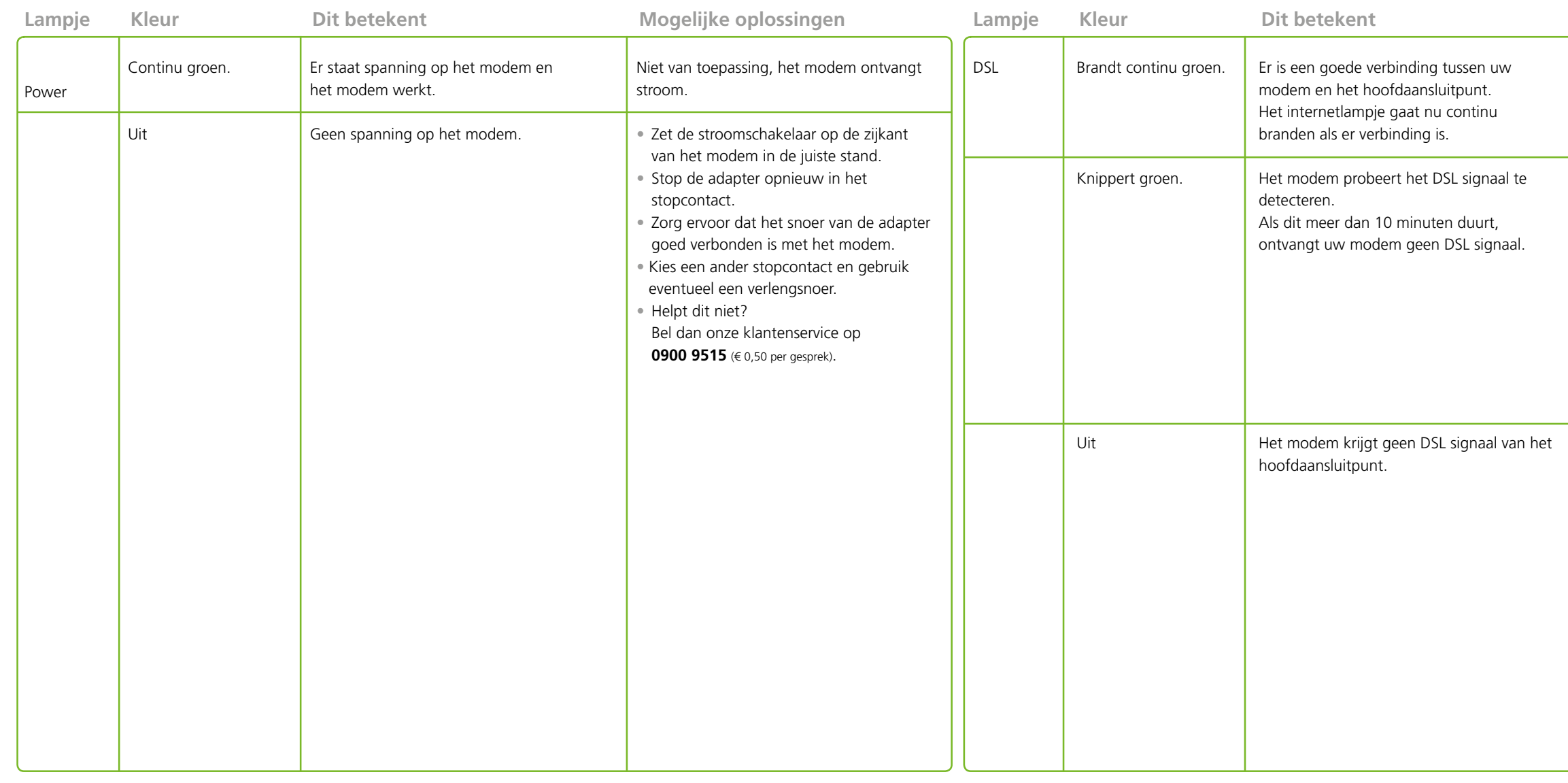

- Zorg ervoor dat het DSL signaal tussen het hoofdaansluitpunt en het modem nergens onderbroken wordt.
- Controleer vanuit het hoofdaansluitpunt de verschillende aansluitpunten naar het modem toe.
- Haal onder meer de kabels uit het modem en stop ze er opnieuw in.
- Helpt dit niet? Stop de Online.nl cd in uw computer. Kies vervolgens voor 'Hulp nodig'.

Stop de Online.nl cd in uw computer. Kies vervolgens voor 'Veelgestelde vragen'.

Online.nl® is een merk gebruikt door M7 Group S.A. | Gevestigd Rue Albert Borschette 2, L-1246 Luxembourg | R.C.S. Luxembourg : B 148.073 | Vestigingsvergunning n° 00143760/1